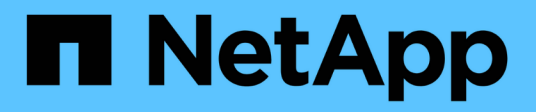

## **SnapMirror** ONTAP 9

NetApp April 24, 2024

This PDF was generated from https://docs.netapp.com/zh-cn/ontap/data-protection/compatible-ontapversions-snapmirror-concept.html on April 24, 2024. Always check docs.netapp.com for the latest.

# 目录

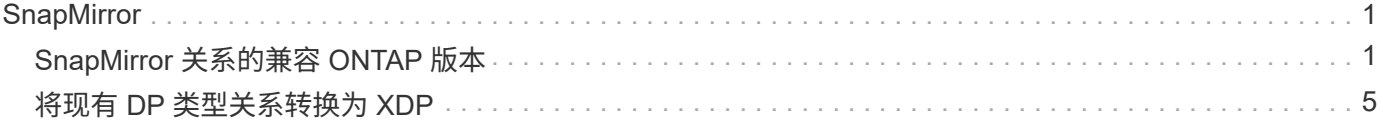

# <span id="page-2-0"></span>**SnapMirror**

## <span id="page-2-1"></span>SnapMirror 关系的兼容 ONTAP 版本

在创建SnapMirror数据保护关系之前、源卷和目标卷必须运行兼容的ONTAP版本。在升 级ONTAP之前、您应验证当前ONTAP版本是否与SnapMirror关系的目标ONTAP版本兼 容。

### 统一复制关系

对于类型为 "`XDP` " 的 SnapMirror 关系, 使用内部或 Cloud Volumes ONTAP 版本:

从ONTAP 9.0.0开始:

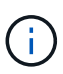

• ONTAP 9.x版本是纯云版本、支持Cloud Volumes ONTAP系统。此版本后面的星号(\*)表示纯 云版本。

• ONTAP 9.x版本是通用版本、支持内部和Cloud Volumes ONTAP系统。

 $(i)$ 

互操作性是双向的。

• ONTAP 9.3及更高版本的互操作性\*

ON 可与这些先前的ONTAP 版本互操作...

**TAP** 版

本…

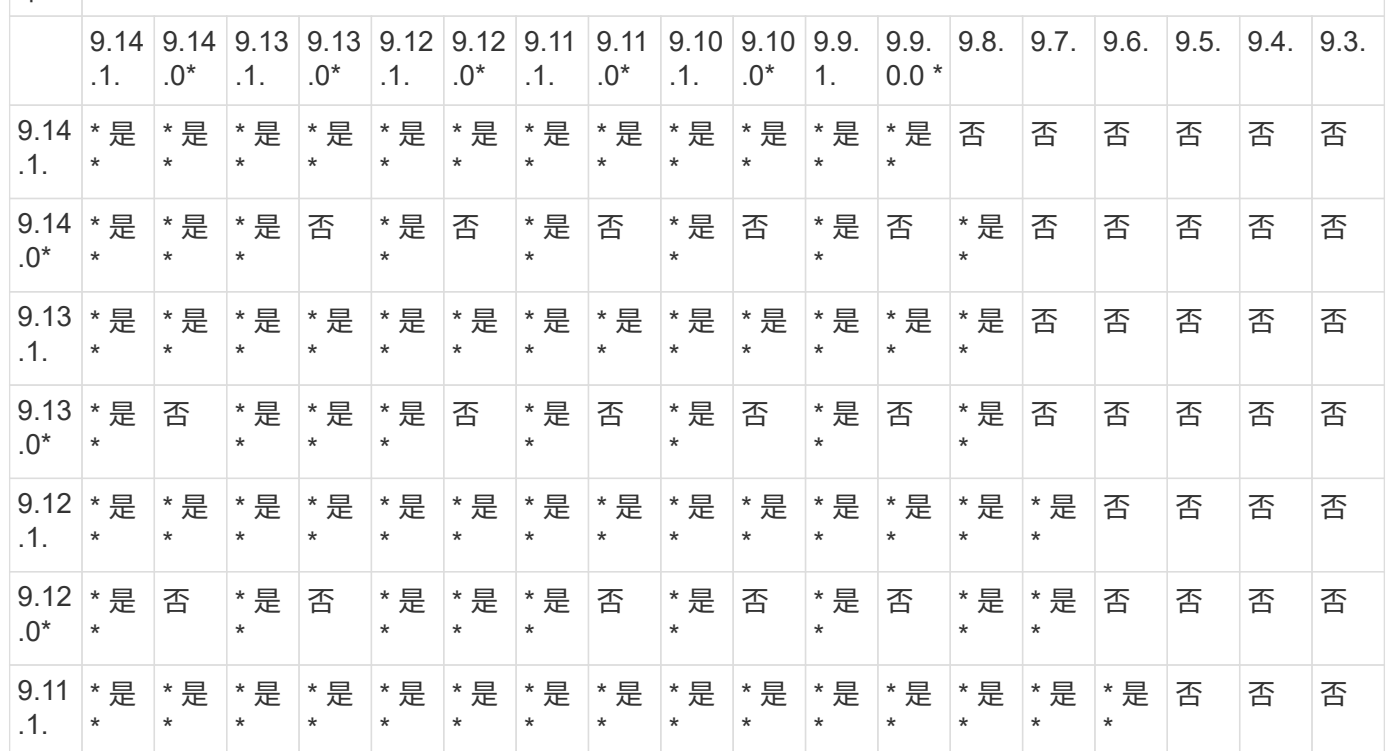

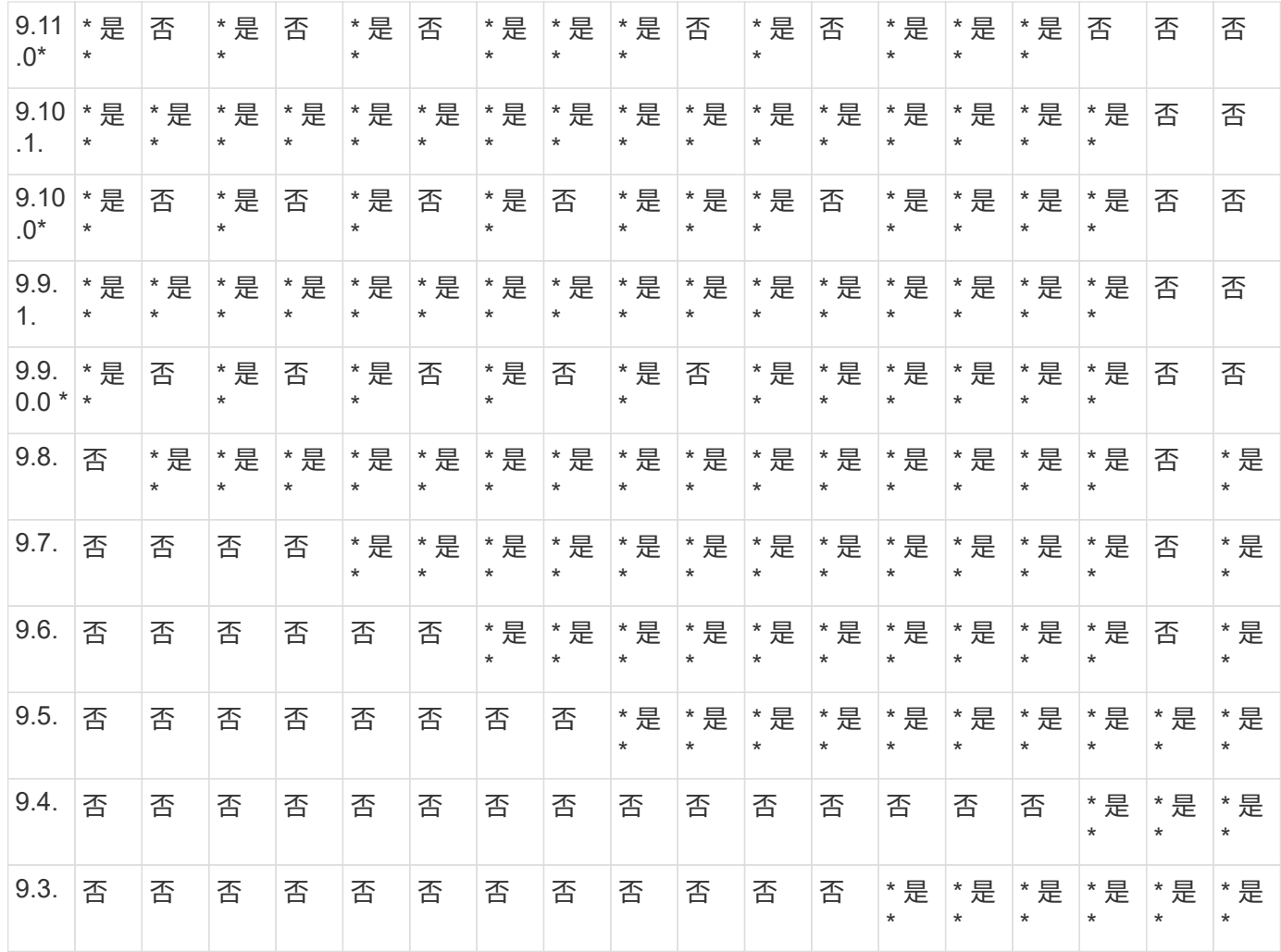

## SnapMirror 同步关系

 $\bigodot$ 

ONTAP 云实例不支持SnapMirror同步。

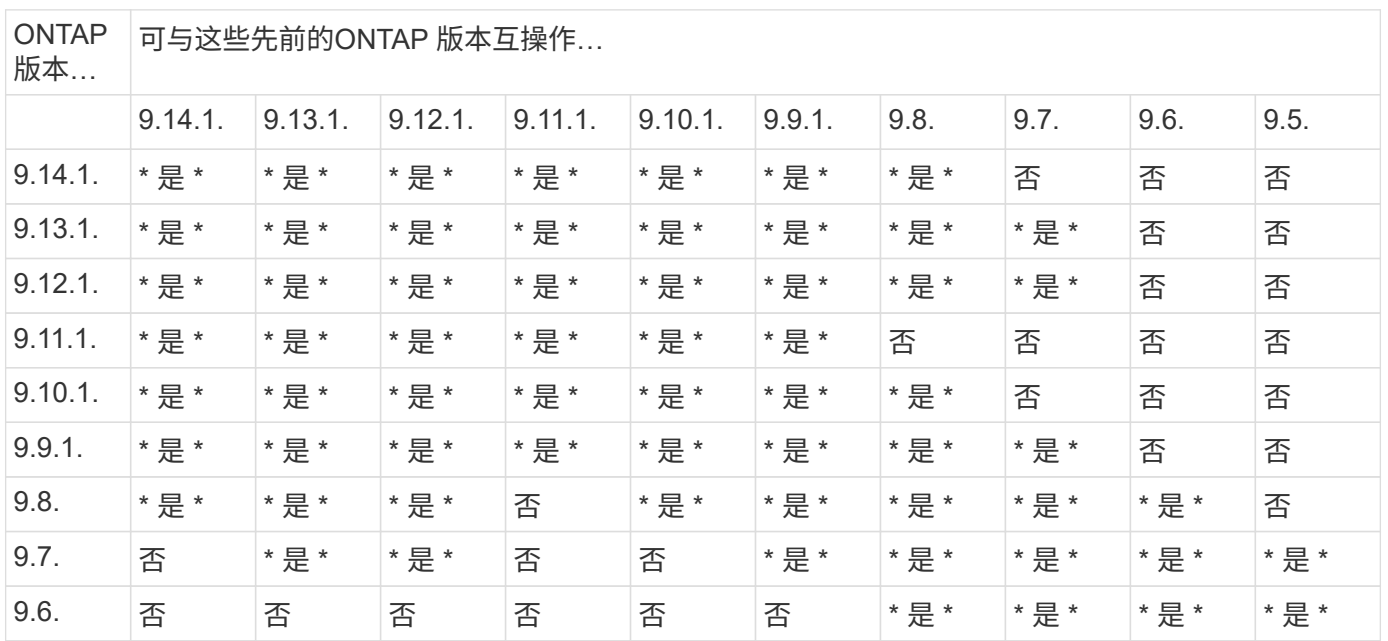

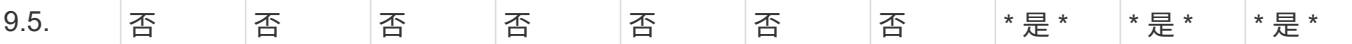

### **SnapMirror SVM**灾难恢复关系

• 对于SVM灾难恢复数据和SVM保护:

只有在运行相同版本ONTAP的集群之间才支持SVM灾难恢复。\* SVM复制不支持版本独立性\*。

• 对于用于SVM迁移的SVM灾难恢复:

◦ 支持从源上的早期版本ONTAP向目标上的相同或更高版本ONTAP进行单向复制。

• 目标集群上的ONTAP版本不得超过两个较新的主要内部版本或两个较新的主要云版本、如下表所示。

◦ 长期数据保护使用情形不支持复制。

此版本后面的星号(\*)表示纯云版本。

要确定支持、请在表的左侧列中找到源版本、然后在顶行中找到目标版本(灾难恢复/迁移适用于相似版本、迁移 仅适用于较新版本)。

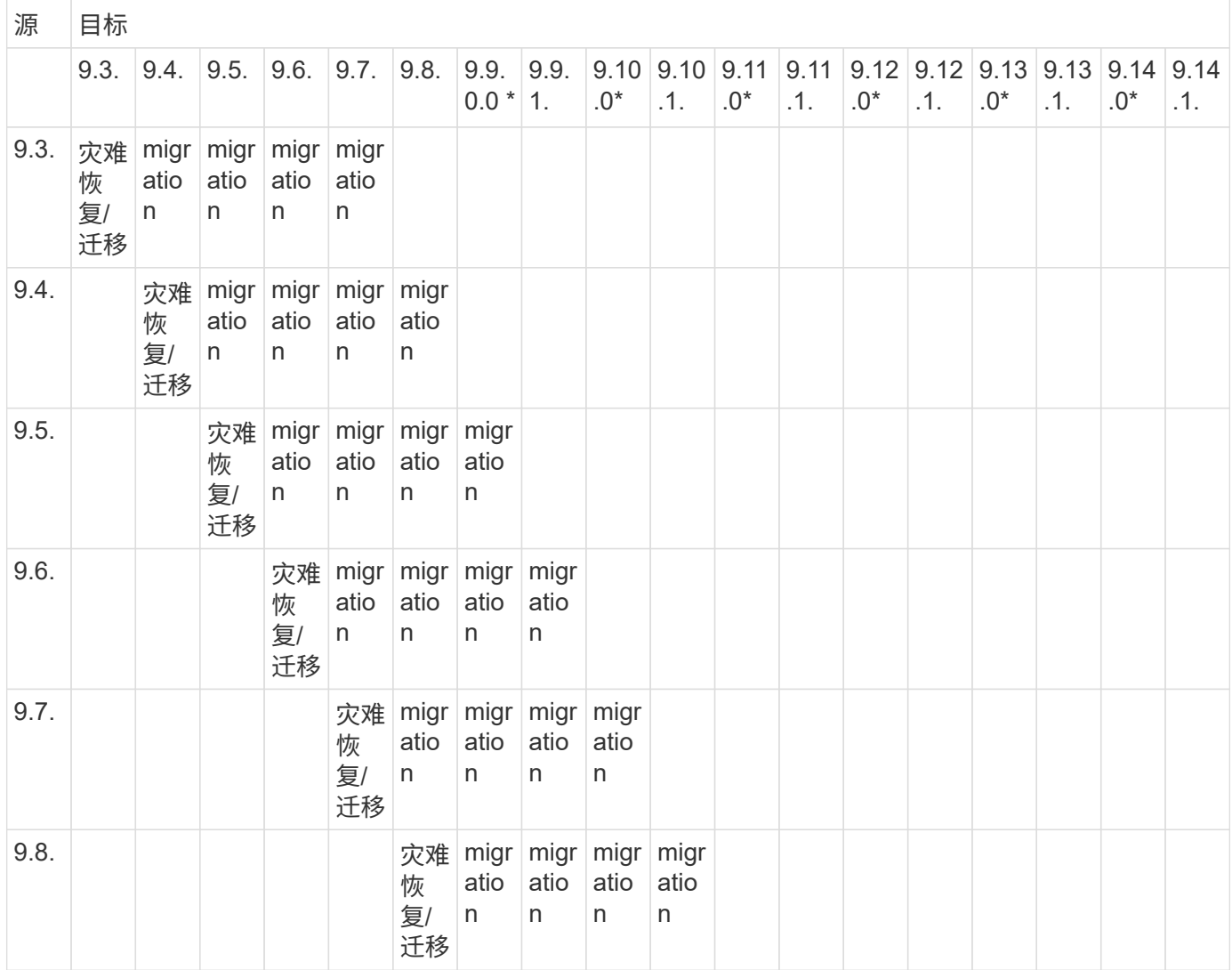

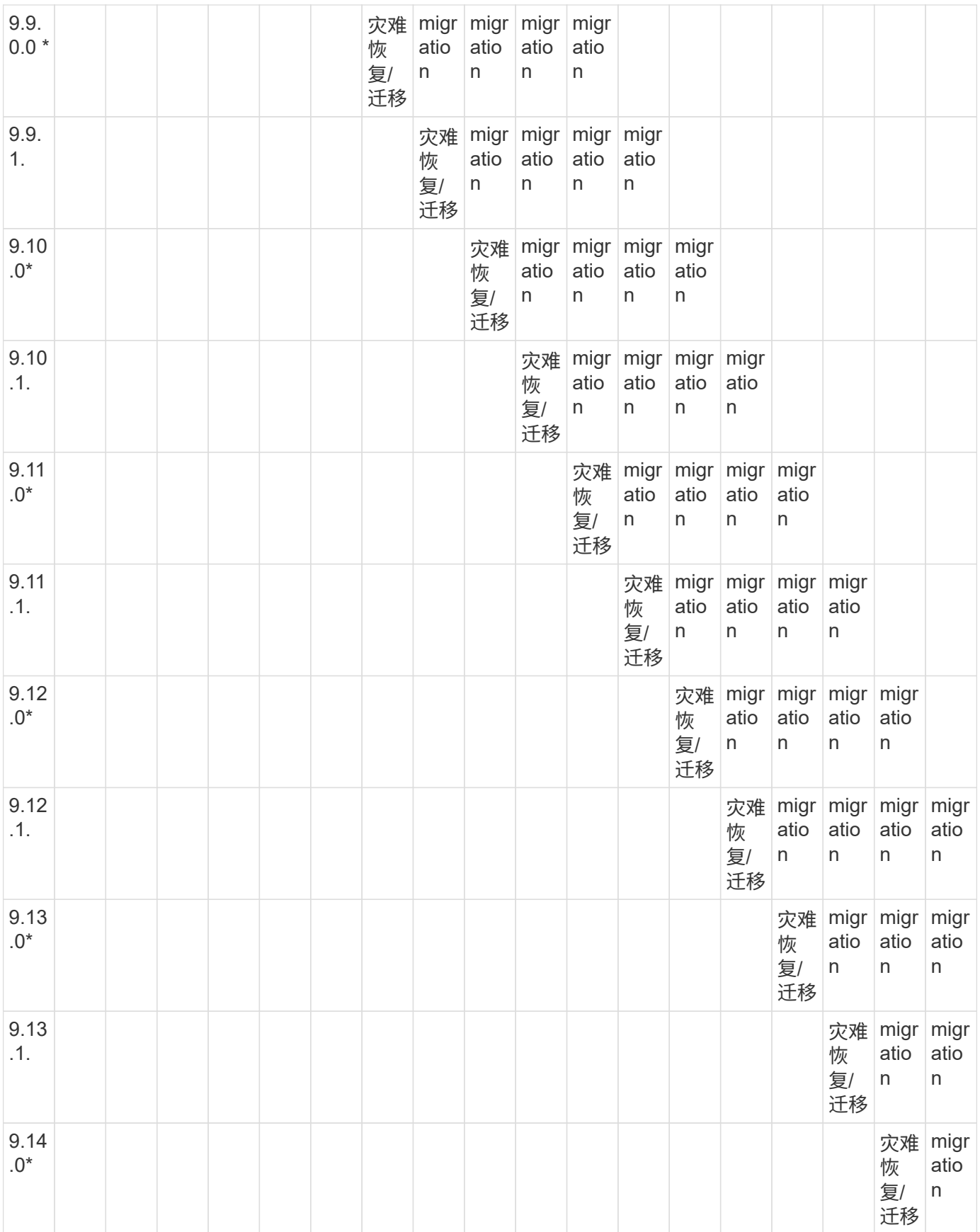

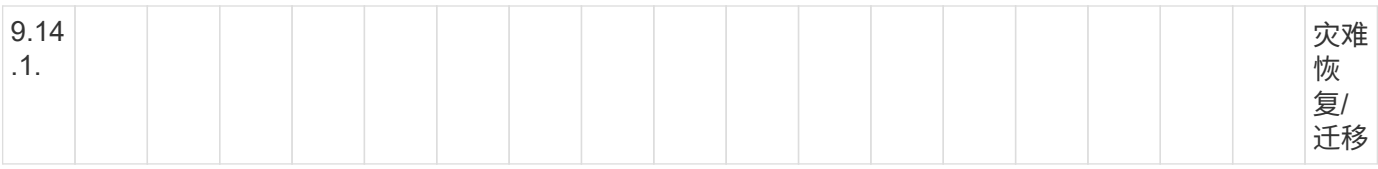

#### **SnapMirror**灾难恢复关系

对于类型为 DP 和策略类型为`async-mirror` 的 SnapMirror 关系:

 $\bigcirc$ 

 $\left( \begin{array}{c} 1 \end{array} \right)$ 

从ONTAP 9.11.1开始、无法初始化DP类型的镜像、并且在ONTAP 9.12.1中已完全弃用。有关详 细信息,请参见 ["](https://mysupport.netapp.com/info/communications/ECMLP2880221.html)[已弃用数据保护](https://mysupport.netapp.com/info/communications/ECMLP2880221.html)[SnapMirror](https://mysupport.netapp.com/info/communications/ECMLP2880221.html)[关系](https://mysupport.netapp.com/info/communications/ECMLP2880221.html)["](https://mysupport.netapp.com/info/communications/ECMLP2880221.html)。

在下表中,左侧列指示源卷上的 ONTAP 版本,顶部行指示目标卷上可以安装的 ONTAP 版本。

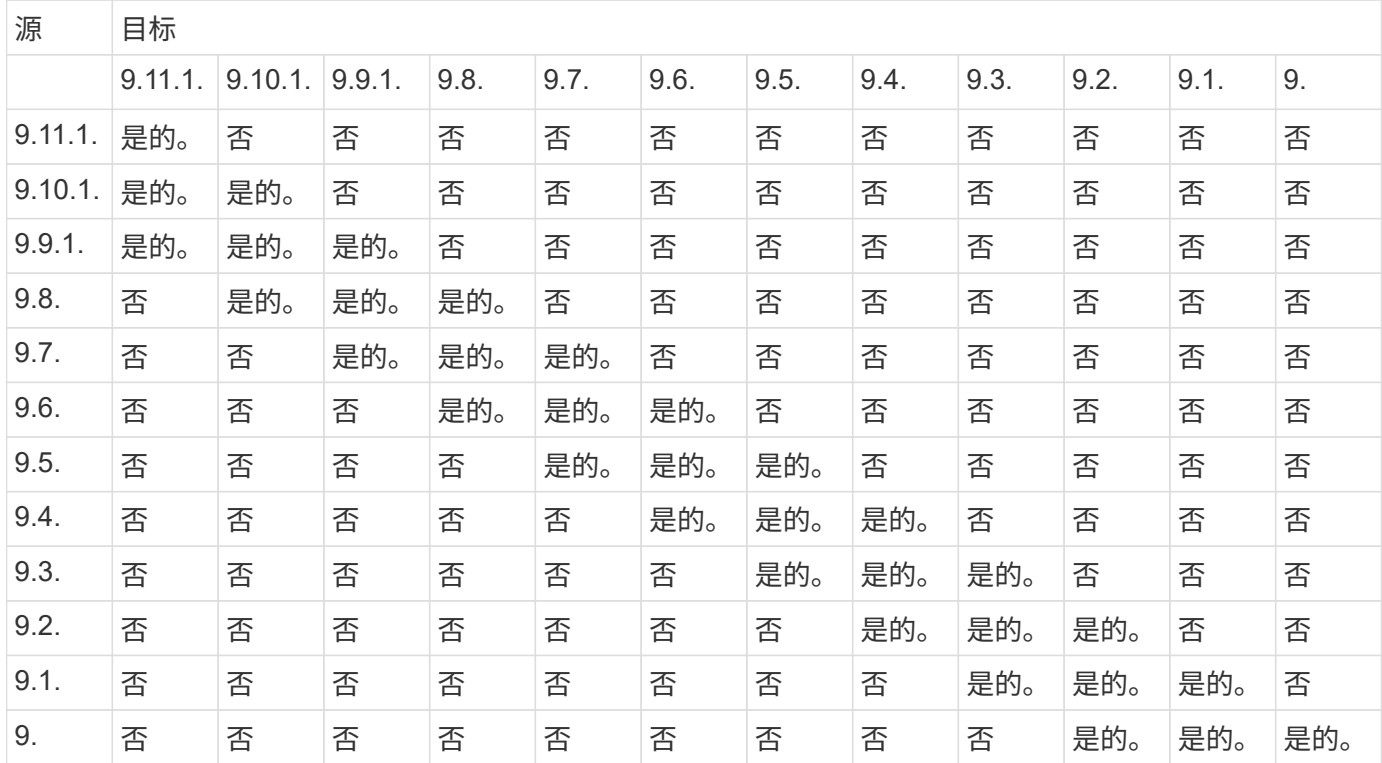

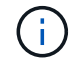

互操作性不是双向的。

## <span id="page-6-0"></span>将现有 **DP** 类型关系转换为 **XDP**

如果要升级到ONTAP 9.12.1或更高版本、则必须在升级之前将DP类型关系转换为XDP 。ONTAP 9.12.1及更高版本不支持DP类型关系。您可以轻松地将现有 DP 类型关系转换 为 XDP, 以利用版本灵活的 SnapMirror 。

关于此任务

• SnapMirror 不会自动将现有的 DP 类型关系转换为 XDP 。要转换此关系,您需要中断并删除现有关系,创 建新的 XDP 关系并重新同步此关系。有关背景信息,请参见 ["XDP](https://docs.netapp.com/zh-cn/ontap/data-protection/version-flexible-snapmirror-default-concept.html) [取代](https://docs.netapp.com/zh-cn/ontap/data-protection/version-flexible-snapmirror-default-concept.html) [DP](https://docs.netapp.com/zh-cn/ontap/data-protection/version-flexible-snapmirror-default-concept.html) [作为](https://docs.netapp.com/zh-cn/ontap/data-protection/version-flexible-snapmirror-default-concept.html) [SnapMirror](https://docs.netapp.com/zh-cn/ontap/data-protection/version-flexible-snapmirror-default-concept.html) [默认设置](https://docs.netapp.com/zh-cn/ontap/data-protection/version-flexible-snapmirror-default-concept.html)["](https://docs.netapp.com/zh-cn/ontap/data-protection/version-flexible-snapmirror-default-concept.html)。

• 在规划转换时,您应了解 XDP SnapMirror 关系的后台准备和数据仓库阶段可能需要很长时间。在较长的一 段时间内, SnapMirror 关系报告状态 " 正在准备 " 的情况并不少见。

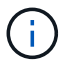

将 SnapMirror 关系类型从 DP 转换为 XDP 后,自动调整大小和空间保证等空间相关设置将不再 复制到目标。

步骤

1. 在目标集群中、确保SnapMirror关系类型为DP、镜像状态为SnapMirrored、关系状态为Idle且关系运行状况 良好:

snapmirror show -destination-path <SVM:volume>

以下示例显示了的输出 snapmirror show 命令:

```
cluster dst::>snapmirror show -destination-path svm backup:volA dst
Source Path: svm1:volA
Destination Path: svm_backup:volA_dst
Relationship Type: DP
SnapMirror Schedule: -
Tries Limit: -
Throttle (KB/sec): unlimited
Mirror State: Snapmirrored
Relationship Status: Idle
Transfer Snapshot: -
Snapshot Progress: -
Total Progress: -
Snapshot Checkpoint: -
Newest Snapshot: snapmirror.10af643c-32d1-11e3-954b-
123478563412_2147484682.2014-06-27_100026
Newest Snapshot Timestamp: 06/27 10:00:55
Exported Snapshot: snapmirror.10af643c-32d1-11e3-954b-
123478563412_2147484682.2014-06-27_100026
Exported Snapshot Timestamp: 06/27 10:00:55
Healthy: true
```
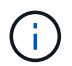

您可能会发现保留的副本很有用 snapmirror show 用于跟踪现有关系设置的命令输出。

#### 2. 在源卷和目标卷中、确保两个卷都具有通用Snapshot副本:

volume snapshot show -vserver <SVM> -volume <volume>

以下示例显示了 volume snapshot show 源卷和目标卷的输出:

```
cluster src:> volume snapshot show -vserver vsm1 -volume volA
---Blocks---
Vserver Volume Snapshot State Size Total% Used%
-------- ------- ------------------------------- -------- --------
------ -----
svm1 volA
weekly.2014-06-09_0736 valid 76KB 0% 28%
weekly.2014-06-16_1305 valid 80KB 0% 29%
daily.2014-06-26_0842 valid 76KB 0% 28%
hourly.2014-06-26_1205 valid 72KB 0% 27%
hourly.2014-06-26_1305 valid 72KB 0% 27%
hourly.2014-06-26_1405 valid 76KB 0% 28%
hourly.2014-06-26_1505 valid 72KB 0% 27%
hourly.2014-06-26_1605 valid 72KB 0% 27%
daily.2014-06-27_0921 valid 60KB 0% 24%
hourly.2014-06-27_0921 valid 76KB 0% 28%
snapmirror.10af643c-32d1-11e3-954b-123478563412_2147484682.2014-06-
27_100026
valid 44KB 0% 19%
11 entries were displayed.
cluster dest:> volume snapshot show -vserver svm backup -volume volA dst
---Blocks---
Vserver Volume Snapshot State Size Total% Used%
-------- ------- ------------------------------- -------- --------
------ -----
svm_backup volA_dst
weekly.2014-06-09_0736 valid 76KB 0% 30%
weekly.2014-06-16_1305 valid 80KB 0% 31%
daily.2014-06-26_0842 valid 76KB 0% 30%
hourly.2014-06-26_1205 valid 72KB 0% 29%
hourly.2014-06-26_1305 valid 72KB 0% 29%
hourly.2014-06-26_1405 valid 76KB 0% 30%
hourly.2014-06-26_1505 valid 72KB 0% 29%
hourly.2014-06-26_1605 valid 72KB 0% 29%
daily.2014-06-27_0921 valid 60KB 0% 25%
hourly.2014-06-27_0921 valid 76KB 0% 30%
snapmirror.10af643c-32d1-11e3-954b-123478563412_2147484682.2014-06-
27_100026
```
3. 要确保计划的更新不会在转换期间运行、请暂停现有的DP类型关系:

```
snapmirror quiesce -source-path <SVM:volume> -destination-path
<SVM:volume>
```
有关完整的命令语法,请参见 ["](https://docs.netapp.com/us-en/ontap-cli-9141//snapmirror-quiesce.html)[手册页](https://docs.netapp.com/us-en/ontap-cli-9141//snapmirror-quiesce.html)["](https://docs.netapp.com/us-en/ontap-cli-9141//snapmirror-quiesce.html)。

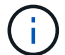

您必须从目标 SVM 或目标集群运行此命令。

以下示例将使源卷之间的关系处于静音状态 volA 开启 svm1 和目标卷 volA\_dst 开启 svm\_backup:

cluster\_dst::> snapmirror quiesce -destination-path svm\_backup:volA\_dst

#### 4. 中断现有的 DP 类型关系:

snapmirror break -destination-path <SVM:volume>

有关完整的命令语法,请参见 ["](https://docs.netapp.com/us-en/ontap-cli-9141//snapmirror-break.html)[手册页](https://docs.netapp.com/us-en/ontap-cli-9141//snapmirror-break.html)["](https://docs.netapp.com/us-en/ontap-cli-9141//snapmirror-break.html)。

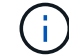

您必须从目标 SVM 或目标集群运行此命令。

以下示例将中断源卷之间的关系 volA 开启 svm1 和目标卷 volA\_dst 开启 svm\_backup:

cluster dst::> snapmirror break -destination-path svm backup:volA dst

5. 如果在目标卷上启用了Snapshot副本自动删除、请将其禁用:

volume snapshot autodelete modify -vserver SVM -volume volume -enabled false

以下示例将在目标卷上禁用Snapshot副本自动删除 volA\_dst:

cluster dst::> volume snapshot autodelete modify -vserver svm backup -volume volA dst -enabled false

6. 删除现有 DP 类型关系:

snapmirror delete -destination-path <SVM:volume>

有关完整的命令语法,请参见 ["](https://docs.netapp.com/us-en/ontap-cli-9141//snapmirror-delete.html)[手册页](https://docs.netapp.com/us-en/ontap-cli-9141//snapmirror-delete.html)["](https://docs.netapp.com/us-en/ontap-cli-9141//snapmirror-delete.html)。

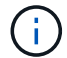

您必须从目标 SVM 或目标集群运行此命令。

以下示例将删除源卷之间的关系 volA 开启 svm1 和目标卷 volA\_dst 开启 svm\_backup:

cluster dst::> snapmirror delete -destination-path svm backup:volA dst

7. 释放源上的初始SVM灾难恢复关系:

```
snapmirror release -destination-path <SVM:volume> -relationship-info
-only true
```
以下示例将释放SVM灾难恢复关系:

```
cluster src::> snapmirror release -destination-path svm backup:volA dst
-relationship-info-only true
```
8. 您可以使用中保留的输出 snapmirror show 用于创建新XDP类型关系的命令:

snapmirror create -source-path <SVM:volume> -destination-path <SVM:volume> -type XDP -schedule <schedule> -policy <policy>

新关系必须使用相同的源卷和目标卷。有关完整的命令语法,请参见手册页。

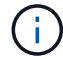

您必须从目标 SVM 或目标集群运行此命令。

以下示例将在源卷之间创建SnapMirror灾难恢复关系 volA 开启 svm1 和目标卷 volA dst 开启 svm\_backup 使用默认值 MirrorAllSnapshots 策略:

```
cluster_dst::> snapmirror create -source-path svm1:volA -destination
-path svm backup:volA dst
-type XDP -schedule my daily -policy MirrorAllSnapshots
```
9. 重新同步源卷和目标卷:

```
snapmirror resync -source-path <SVM:volume> -destination-path
<SVM:volume>
```
要缩短重新同步时间、您可以使用 -quick-resync 选项、但您应注意、存储效率节省可能会丢失。有关完 整的命令语法、请参见手册页: ["snapmirror resync](https://docs.netapp.com/us-en/ontap-cli-9141/snapmirror-resync.html#parameters.html)[命](https://docs.netapp.com/us-en/ontap-cli-9141/snapmirror-resync.html#parameters.html)[令](https://docs.netapp.com/us-en/ontap-cli-9141/snapmirror-resync.html#parameters.html)["](https://docs.netapp.com/us-en/ontap-cli-9141/snapmirror-resync.html#parameters.html)。

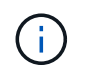

您必须从目标 SVM 或目标集群运行此命令。虽然重新同步不需要基线传输,但它可能非常耗 时。您可能希望在非高峰时段运行重新同步。

以下示例将重新同步源卷之间的关系 volA 开启 svm1 和目标卷 volA\_dst 开启 svm\_backup:

cluster\_dst::> snapmirror resync -source-path svm1:volA -destination -path svm backup:volA dst

10. 如果您禁用了Snapshot副本自动删除、请重新启用它:

volume snapshot autodelete modify -vserver <SVM> -volume <volume> -enabled true

完成后

- 1. 使用 snapmirror show 命令以验证是否已创建SnapMirror关系。
- 2. 一旦SnapMirror XDP目标卷开始按照SnapMirror策略的定义更新Snapshot副本、请使用的输出 snapmirror list-destinations 命令以显示新的SnapMirror XDP关系。

#### 版权信息

版权所有 © 2024 NetApp, Inc.。保留所有权利。中国印刷。未经版权所有者事先书面许可,本文档中受版权保 护的任何部分不得以任何形式或通过任何手段(图片、电子或机械方式,包括影印、录音、录像或存储在电子检 索系统中)进行复制。

从受版权保护的 NetApp 资料派生的软件受以下许可和免责声明的约束:

本软件由 NetApp 按"原样"提供,不含任何明示或暗示担保,包括但不限于适销性以及针对特定用途的适用性的 隐含担保,特此声明不承担任何责任。在任何情况下,对于因使用本软件而以任何方式造成的任何直接性、间接 性、偶然性、特殊性、惩罚性或后果性损失(包括但不限于购买替代商品或服务;使用、数据或利润方面的损失 ;或者业务中断),无论原因如何以及基于何种责任理论,无论出于合同、严格责任或侵权行为(包括疏忽或其 他行为),NetApp 均不承担责任,即使已被告知存在上述损失的可能性。

NetApp 保留在不另行通知的情况下随时对本文档所述的任何产品进行更改的权利。除非 NetApp 以书面形式明 确同意,否则 NetApp 不承担因使用本文档所述产品而产生的任何责任或义务。使用或购买本产品不表示获得 NetApp 的任何专利权、商标权或任何其他知识产权许可。

本手册中描述的产品可能受一项或多项美国专利、外国专利或正在申请的专利的保护。

有限权利说明:政府使用、复制或公开本文档受 DFARS 252.227-7013 (2014 年 2 月)和 FAR 52.227-19 (2007 年 12 月)中"技术数据权利 — 非商用"条款第 (b)(3) 条规定的限制条件的约束。

本文档中所含数据与商业产品和/或商业服务(定义见 FAR 2.101)相关,属于 NetApp, Inc. 的专有信息。根据 本协议提供的所有 NetApp 技术数据和计算机软件具有商业性质,并完全由私人出资开发。 美国政府对这些数 据的使用权具有非排他性、全球性、受限且不可撤销的许可,该许可既不可转让,也不可再许可,但仅限在与交 付数据所依据的美国政府合同有关且受合同支持的情况下使用。除本文档规定的情形外,未经 NetApp, Inc. 事先 书面批准,不得使用、披露、复制、修改、操作或显示这些数据。美国政府对国防部的授权仅限于 DFARS 的第 252.227-7015(b)(2014 年 2 月)条款中明确的权利。

商标信息

NetApp、NetApp 标识和 <http://www.netapp.com/TM> 上所列的商标是 NetApp, Inc. 的商标。其他公司和产品名 称可能是其各自所有者的商标。